# **Cheat Sheet**

### **Google Classroom for Students/Parents**

These links cover common Google [Classroom](https://classroom.google.com/) procedures for **computers/laptops**, as well as the Google Classroom **mobile app** (when available).

#### **Classroom**

Join a class as a [student](https://support.google.com/edu/classroom/answer/6020297?hl=en&ref_topic=9049977) [Reorder](https://support.google.com/edu/classroom/answer/7450896?hl=en&ref_topic=9049977) your class cards Open your [Google](https://support.google.com/edu/classroom/answer/9751228?hl=en&co=GENIE.Platform=Desktop) Drive folder

#### **Classwork**

See your work for [class](https://support.google.com/edu/classroom/answer/6020284?hl=en&ref_topic=9050121) Turn in an [assignment](https://support.google.com/edu/classroom/answer/6020285?co=GENIE.Platform%3DDesktop&hl=en) Check your work with [rubrics](https://support.google.com/edu/classroom/answer/9335967?hl=en&ref_topic=9050121)

## **Classroom Calendar**

View due dates and events on your [calendar](https://support.google.com/edu/classroom/answer/6272985?hl=en&co=GENIE.Platform=Desktop)

# **Grading/Feedback**

See your [overall](https://support.google.com/edu/classroom/answer/9200158?hl=en&co=GENIE.Platform=Desktop) grade for a class

# **Accessibility**

Use a screen reader with [Classroom](https://support.google.com/edu/classroom/answer/6084551) Get the [Classroom](https://support.google.com/edu/classroom/answer/6118412) app Sign in to multiple [accounts](https://support.google.com/accounts/answer/1721977?co=GENIE.Platform%3DDesktop&hl=en) at once What is a work [profile?](https://support.google.com/work/android/answer/6191949)

Work with a doc [assigned](https://support.google.com/edu/classroom/answer/9073815?hl=en&ref_topic=9050121) to you Answer a [question](https://support.google.com/edu/classroom/answer/6020296?hl=en&ref_topic=9050121) Write [notes](https://support.google.com/edu/classroom/answer/7080036?hl=en&ref_topic=9050121) on your work - mobile app ONLY

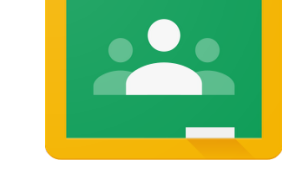